# セミナー「グローバル・コネクター」

# 参加マニュアル

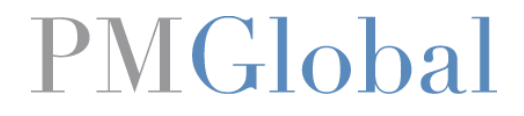

© 2021 PM Global, Inc. All rights reserved

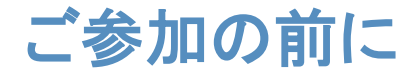

・今回のセミナーは、インターネット回線によるビデオ会議システム 「**Zoom**(ズーム)」ウェビナーを使用します。

※事前に専用アプリ(無料)のインストールをお願いします。

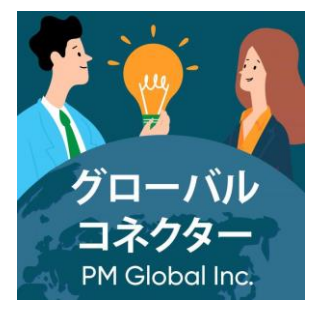

PMGlobal

・資料を見やすく表示できるため、パソコンでのご参加をおすすめします。 ※スマートフォンでも参加できます。

・インターネット接続は有線や回線が安定した無線**LAN**(**Wi‐**Fi)をご利用ください。 ※ご不明点がありましたら、セミナー事務局までお問い合せください。

※オンラインセミナーの録画や再配信は禁止させていただきます。

セミナー参加までの流れ

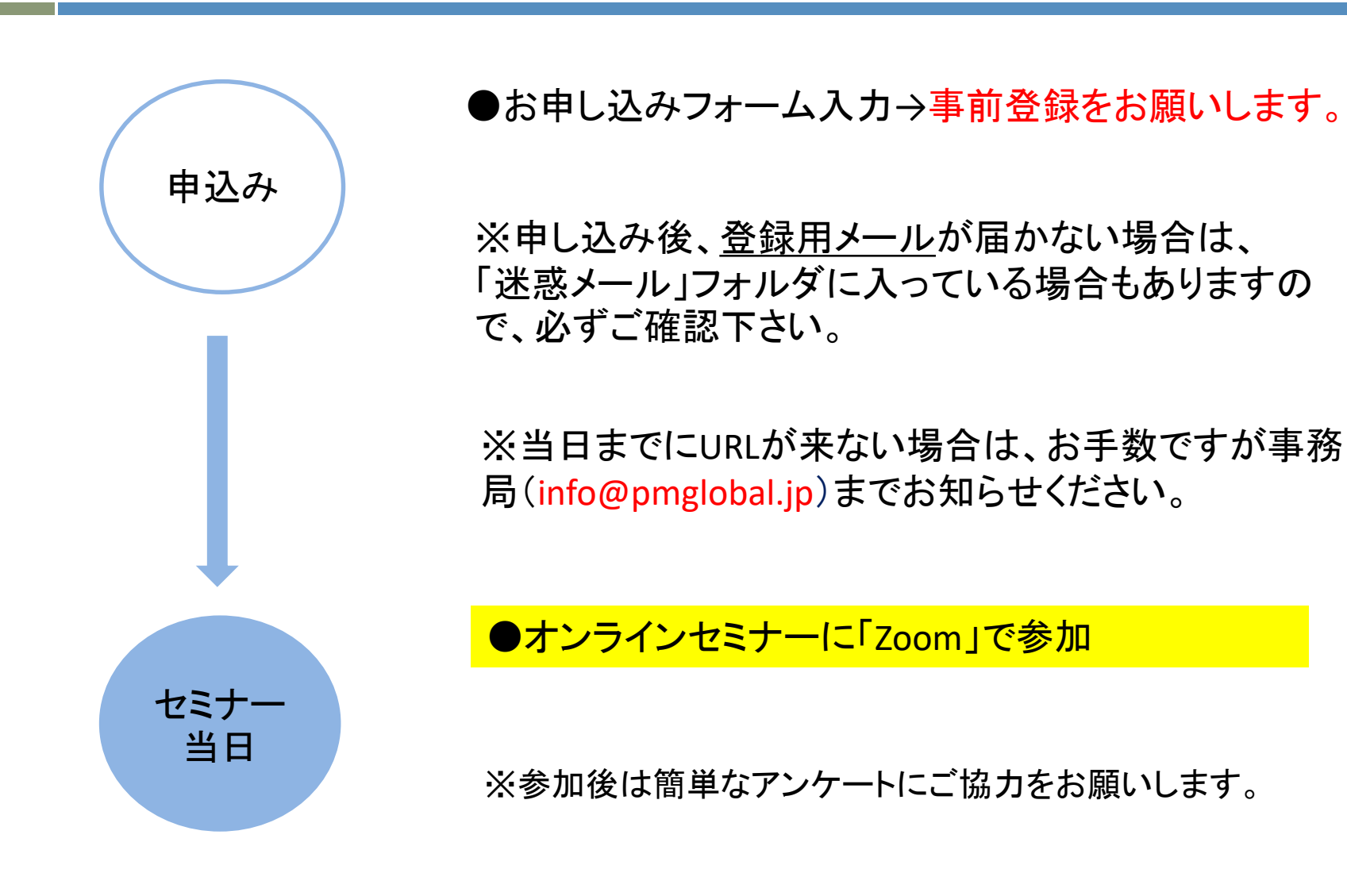

## ※**Zoom**アプリのダウンロードに関して

### ※セミナー当日までに専用ソフトのダウンロードをお願いします。

### URLをクリックし、「ミーティング用 Zoomクライアント」をダウンロードし、 インストールしてください。

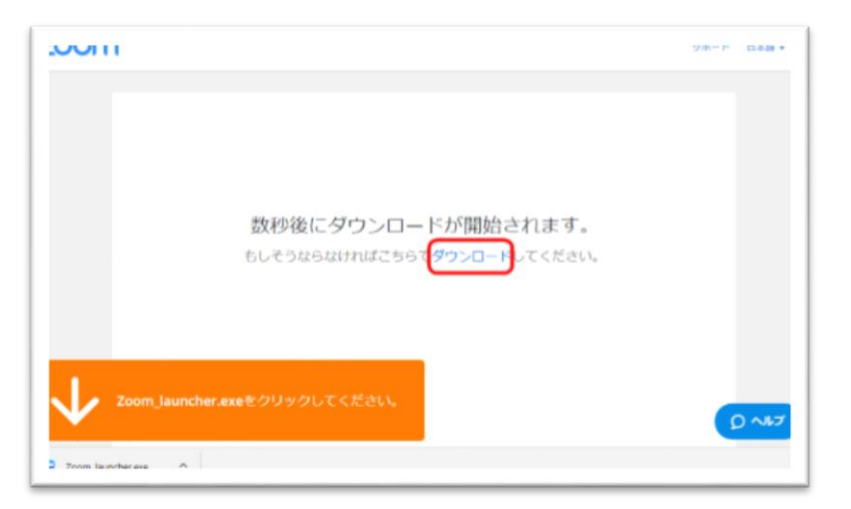

### パソコンの場合 いちゃく しゅうしゃ スマホアプリの場合

App StoreもしくはGoogle Play ストアで「zoom」と検索しアプリを ダウンロードしてください。

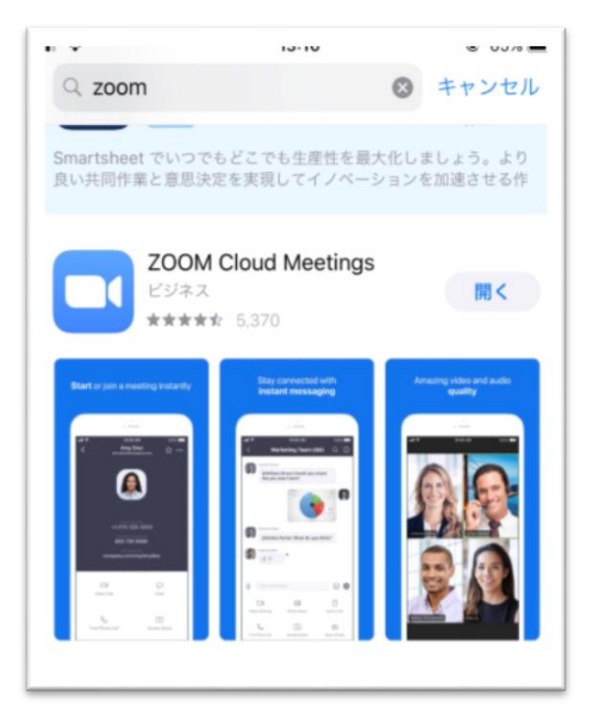

#### PMGlobal

## セミナー当日:オンラインセミナーに「**Zoom**」で参加

申込の際に申請したメールアドレスより、セミナーにご参加ください。 ※セミナー開始<u>10分前</u>にお集まりください。 送付したURLをクリック→自動的にZoomが立ち上がります。

(開催セミナーによって、ミーティングIDとPWが必要な場合があります。)

スマホの場合

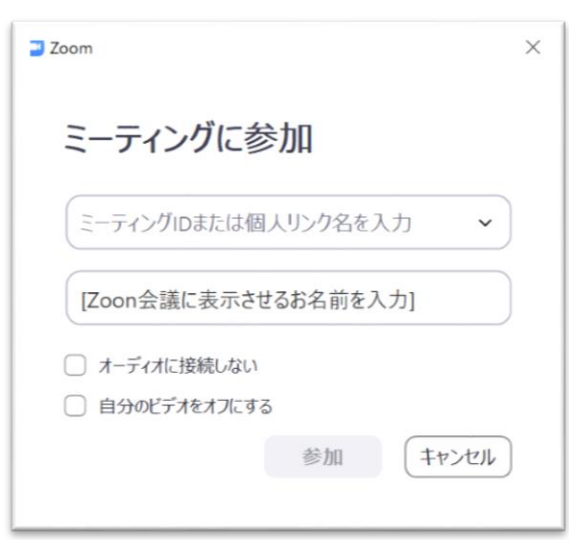

パソコンの場合

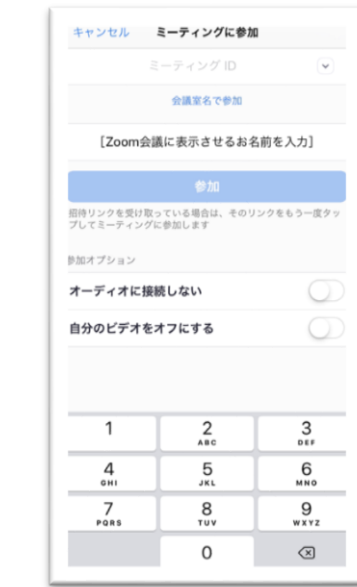

#### PMGlobal

## 簡単なアンケートへのご協力をお願いいたします

オンラインセミナー終了後に参加者様のメールアドレスにアンケートURLを送付 させていただきます。(2分程度で記入できる内容です) 今後のサービス向上のため、ご協力くださいますようお願いいたします。

## セミナーに関するお問い合わせ

登録情報の修正や、キャンセル等のご連絡ほか、セミナーに関するお問い合 わせは下記までご連絡ください。

Mail: [info@pmglobal.jp](mailto:info@pmglobal.jp) Tel:03-6674-4619

ピーエムグローバル株式会社 グローバル・コネクターセミナー事務局 担当:久保田/佐藤